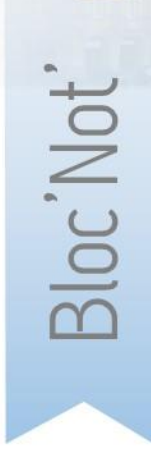

## **NOTICE TECHNIQUE Liquidation de pensions CNRACL dématérialisée**

*Attention :*

*Un dossier de demande préalable pour avis de la CNRACL ne se substitue pas à un dossier de liquidation. Pour toute demande de départ à la retraite d'un de vos agents, vous devez faire un dossier de liquidation.*

Mode opératoire du service « Liquidation de pensions CNRACL »

Depuis la plateforme CNRACL, connectez-vous à votre espace Employeur personnel. Cliquez sur « accès aux services » dans la colonne de gauche.

1. **Habilitation** : vous n'avez aucune nouvelle manipulation à effectuer si vous êtes déjà habilité pour effectuer des liquidations (dans le cas contraire, veuillez contacter le CDG). Cliquez sur « Liquidation de pensions CNRACL ».

2. **Demande de dossier** : tout d'abord, vous devez faire une demande de dossier de liquidation de pension (en cliquant sur le lien « Nouvelle demande » dans le portefeuille des dossiers de liquidation). Deux jours après, en moyenne, le dossier sera disponible dans votre portefeuille pour être complété.

3. **Saisie** : vous saisissez les données dans l'application. Lorsque vous avez terminé, vous devez contrôler le dossier et le présenter à l'agent intéressé pour validation. Si le dossier dématérialisé reçoit son accord, vous le transmettez au CDG (action « envoyer au CDG »).

4. **Envoi** : vous envoyez simultanément par courrier (ou courriel) au CDG les pièces justificatives listées sur la page « Pièces justificatives » de l'onglet « Résultat ».

5. **Anomalies** : les corrections sur le dossier sont apportées par le CDG, qui vous indique les modifications effectuées, afin que l'agent en soit informé.

6. **Demande de pension** : le CDG vous transmet la demande de pension à retourner signée par l'agent et par l'employeur. (courriel)

7. **Droit attribué** : l'agent reçoit un courrier l'informant de l'attribution d'une pension, dans lequel sont joints le brevet de pension et le décompte de pension.

L'employeur peut suivre l'état du dossier depuis l'espace Employeur du site CNRACL. Les états du dossier sont restitués dans la page de l'onglet « Historique » du dossier.

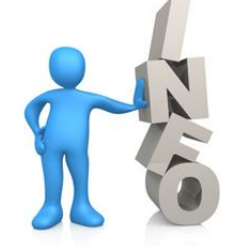

Consultez le diaporama présentant les fonctionnalités de l'application, ainsi que la Foire Aux Questions. Ces outils sont à votre disposition sur E-services.

> Contactez vos correspondantes CNRACL : Anaïs VON EUW Emilie POINCELET

Centre de Gestion de la Fonction Publique Territoriale des Ardennes 1 boulevard Louis Aragon – 08000 – Charleville-Mézières 03 24 33 88 00 – retraite.cs@cdg08.fr

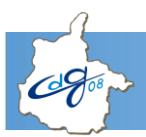

## **POINTS DE VIGILANCE AU REMPLISSAGE DES DOSSIERS DE LIQUIDATION**

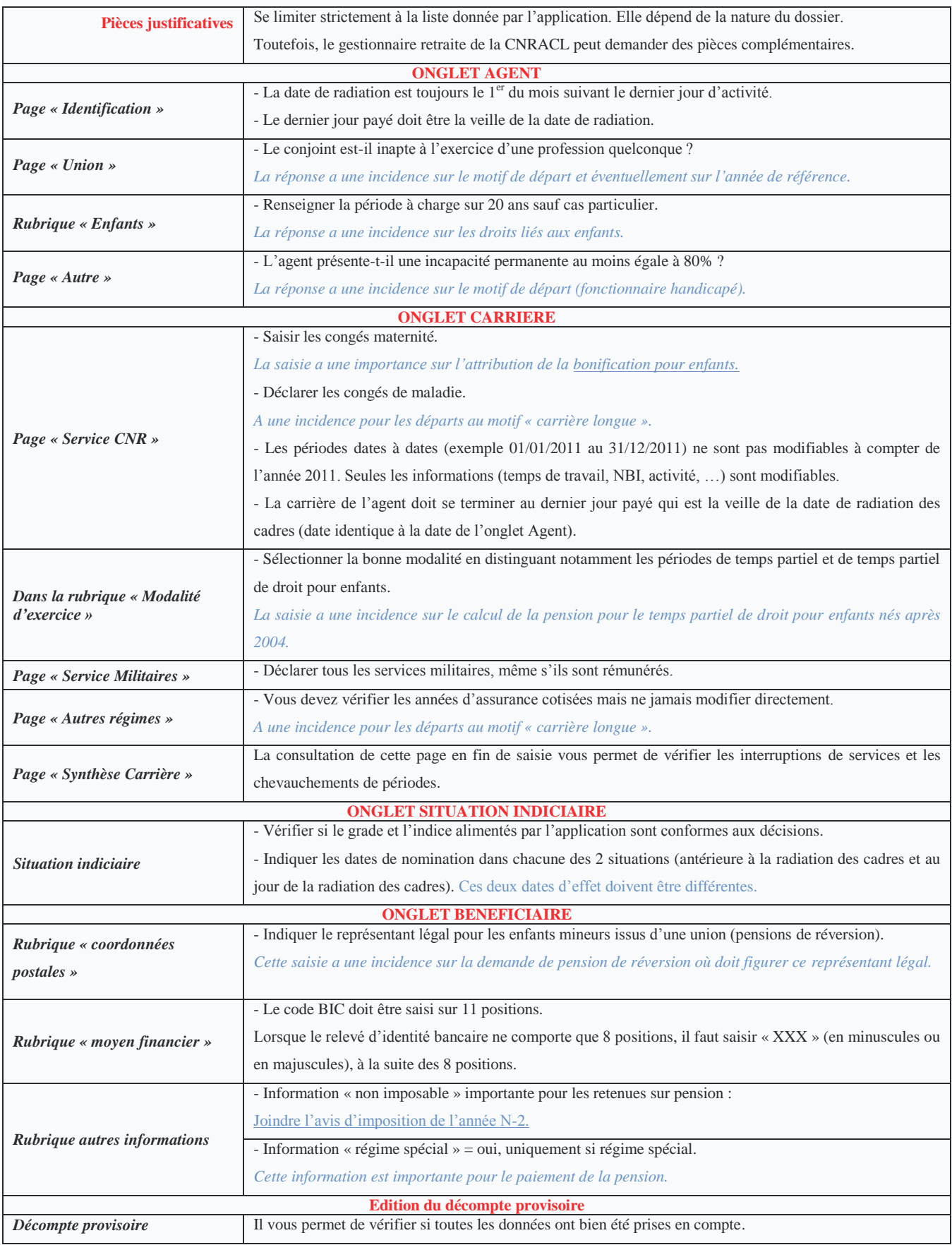